## **CERTIDÕES NEGATIVAS PARA PROCESSOS JUDICIAIS**

• Acessar o site:<https://esaj.tjsp.jus.br/sco/abrirCadastro.do>

 $\leftarrow$   $\rightarrow$  C  $\bullet$  https://esaj.tjsp.jus.br/sco/abrirCadastro.do

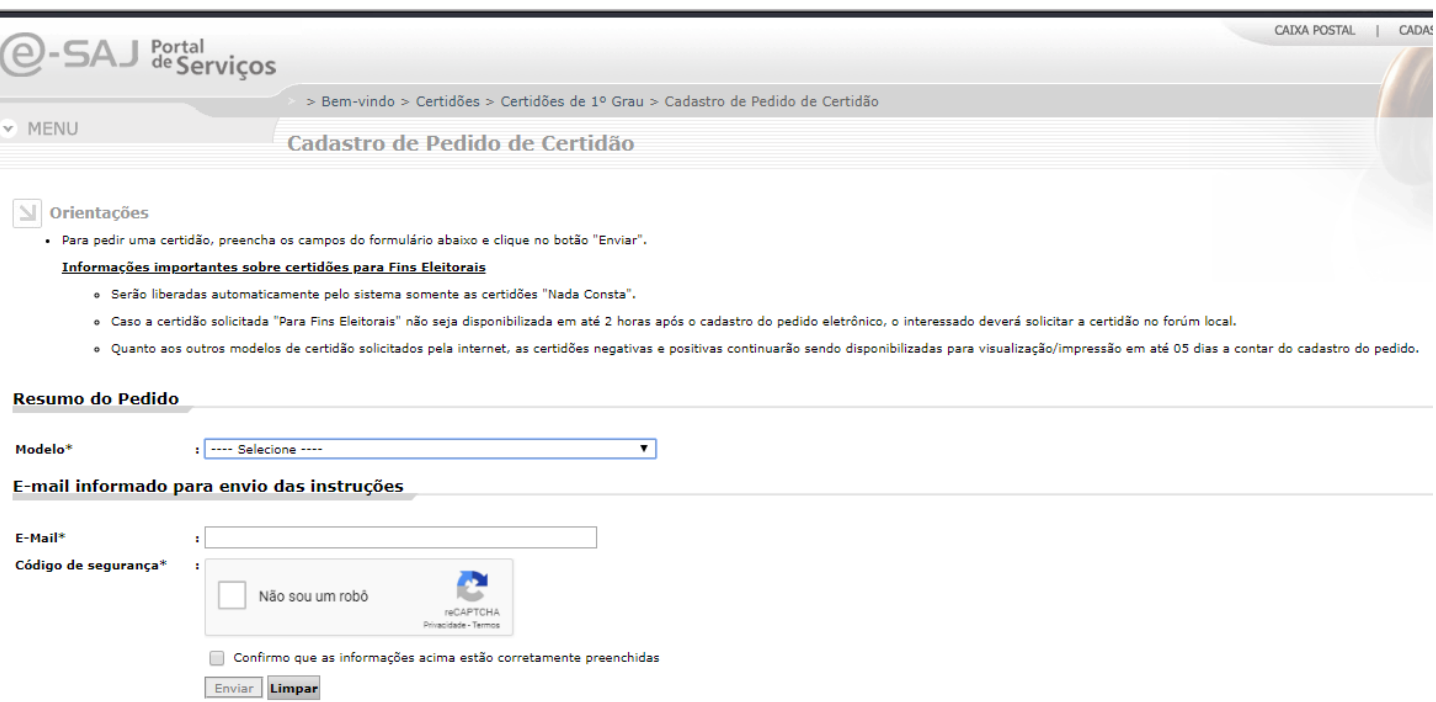

 Selecionar no campo "Modelo \* " as certidões a serem entregues: 1) **CERTIDÃO DE DISTRIBUIÇÃO CÍVEL EM GERAL – ATÉ 10 ANOS**

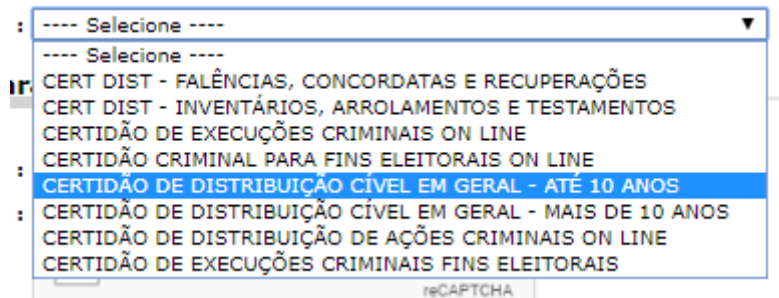

- Preencher endereço de e-mail e código de segurança
- **•** Enviar
- Em alguns minutos você receberá no e-mail cadastrado um endereço para baixar e imprimir a certidão solicitada

Refaça os passos acima selecionando a **2) CERTIDÃO DE AÇÕES CRIMINAIS ON LINE.**

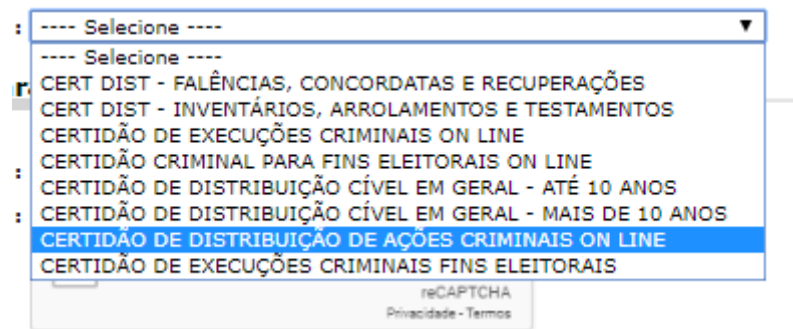